# Zotero 書目管理軟體-安裝

圖書館 吳采玲

2023/10/31、 2023/11/02

#### 書目管理軟體簡介

ZOTERO桌面版安裝

ZOTERO CONNECTOR安裝

ZOTERO網路版

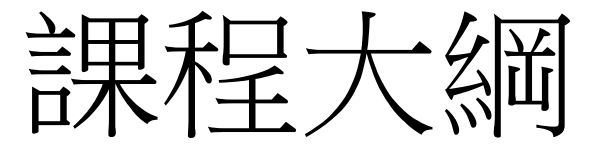

# ZOTERO書目管理軟體

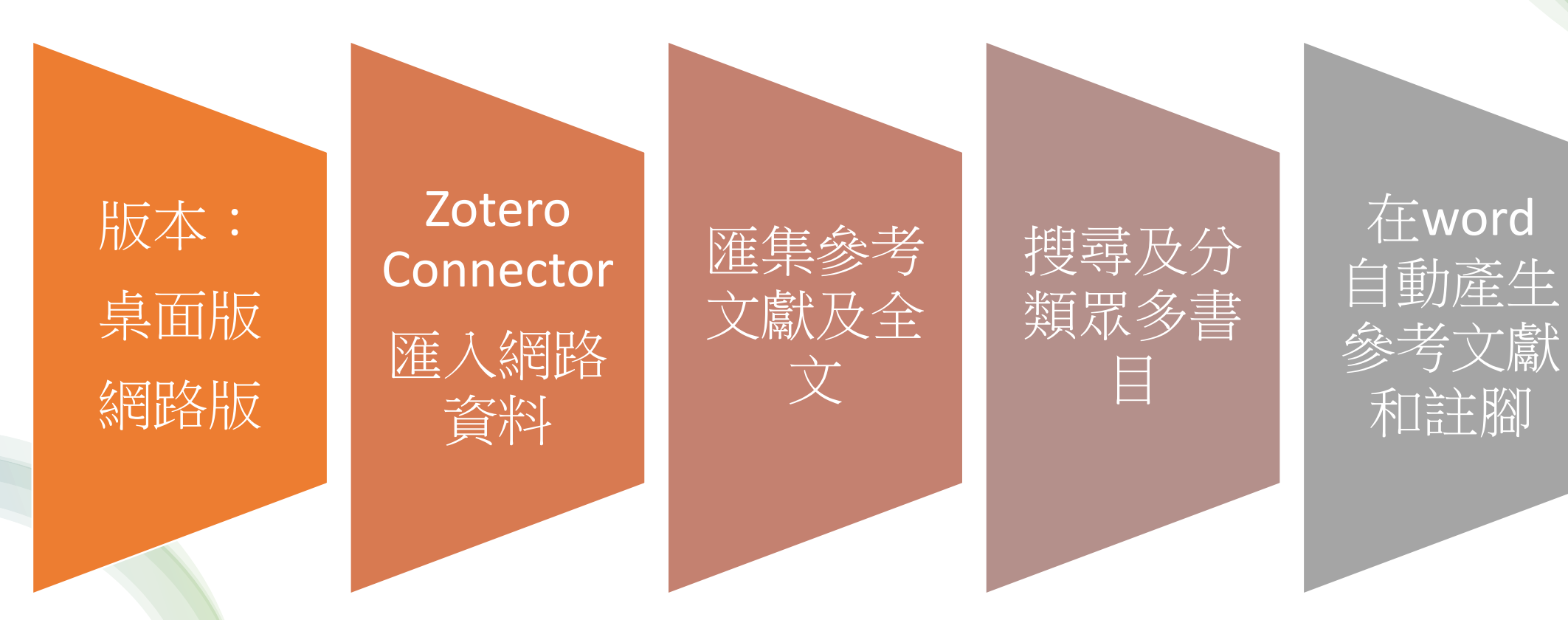

# Zotero 桌面版 Zotero Connector 安裝

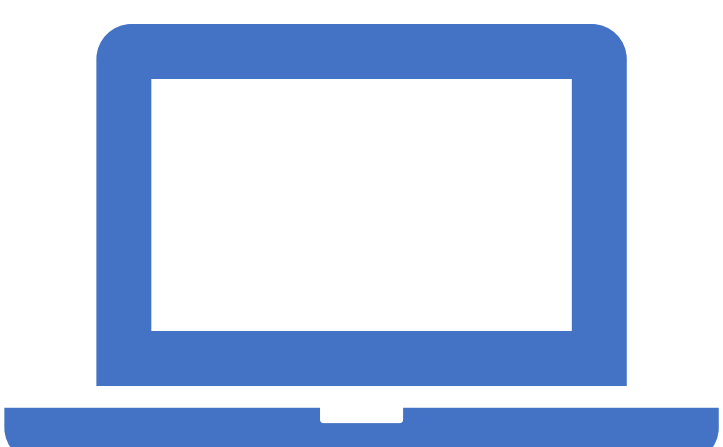

## Zotero桌面版安裝(1/2)

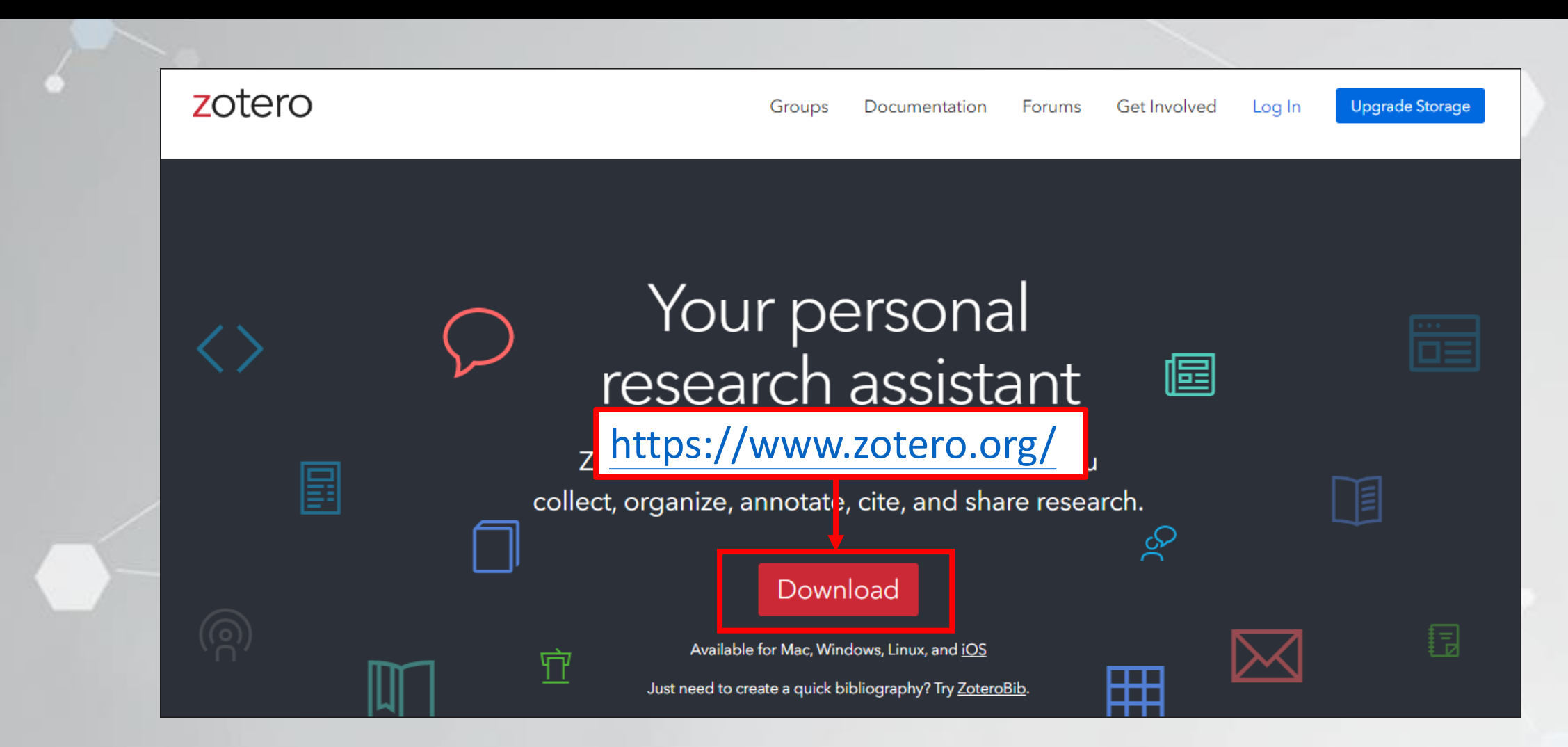

#### Zotero安裝(2/2)

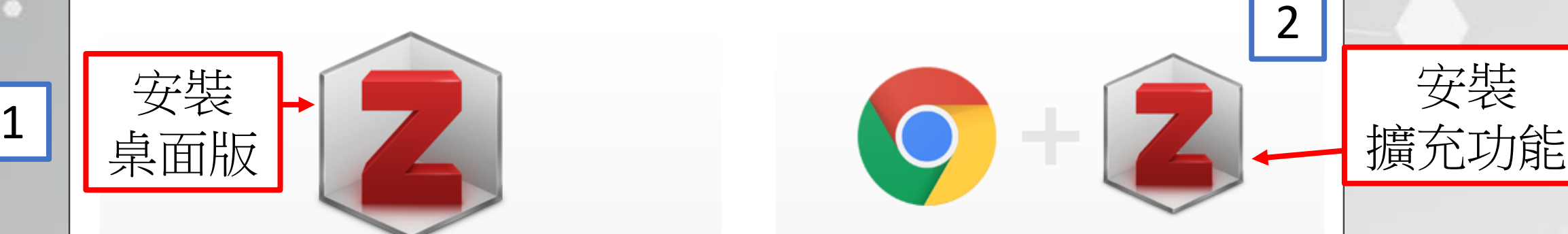

#### **Zotero 6 for Windows**

Your personal research assistant

#### **Download**

Other platforms macOS · Linux 32-bit · Linux 64-bit

**Installation Help** 

#### **Zotero Connector**

安裝

Save to Zotero from your browser

#### **Install Chrome Connector**

Zotero Connectors automatically sense content as you browse the web and allow you to save it to Zotero with a single click.

Zotero Connectors for other browsers

## Zotero桌面版(1/2)

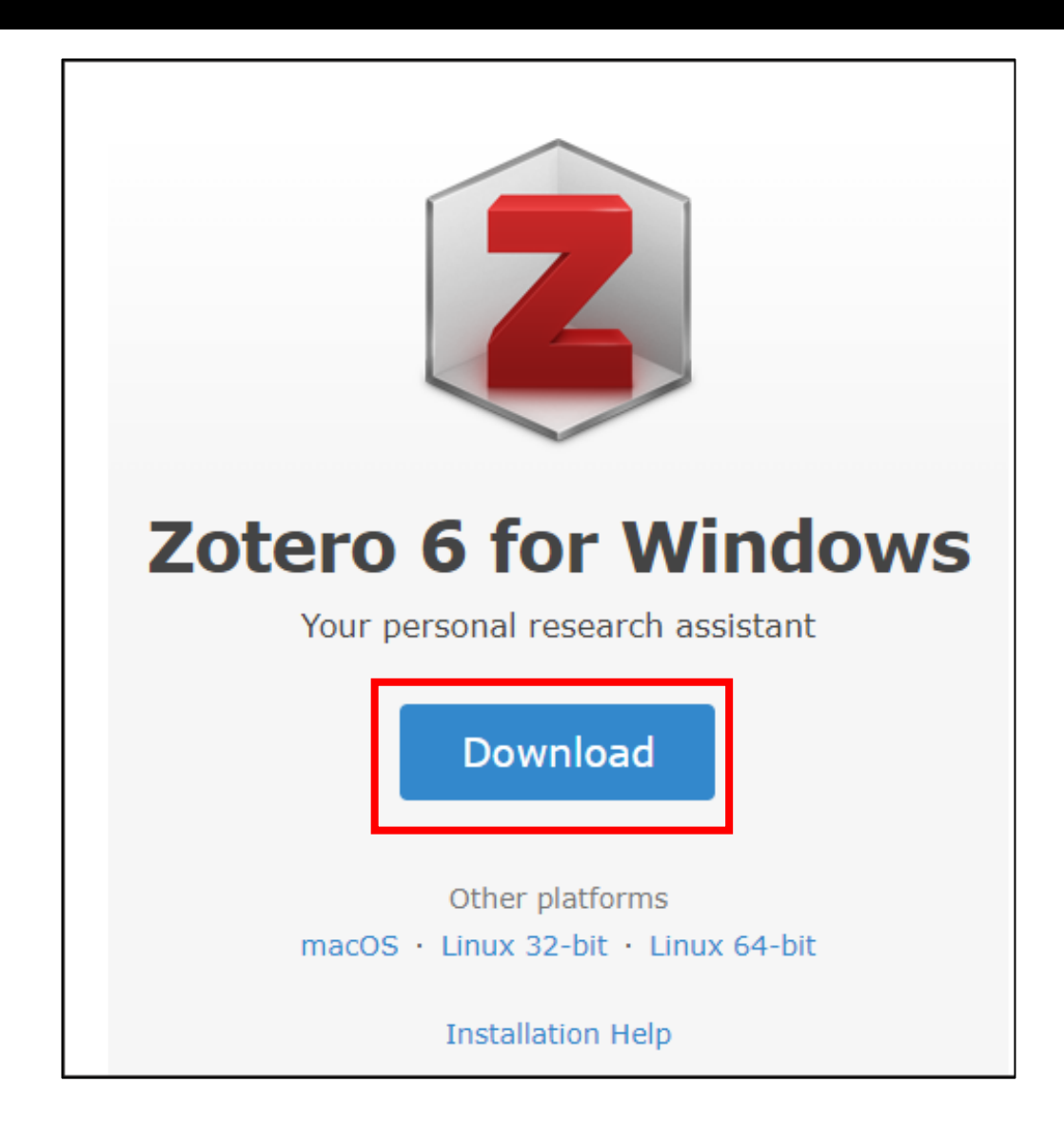

#### Zotero桌面版-版面介紹(2/2)

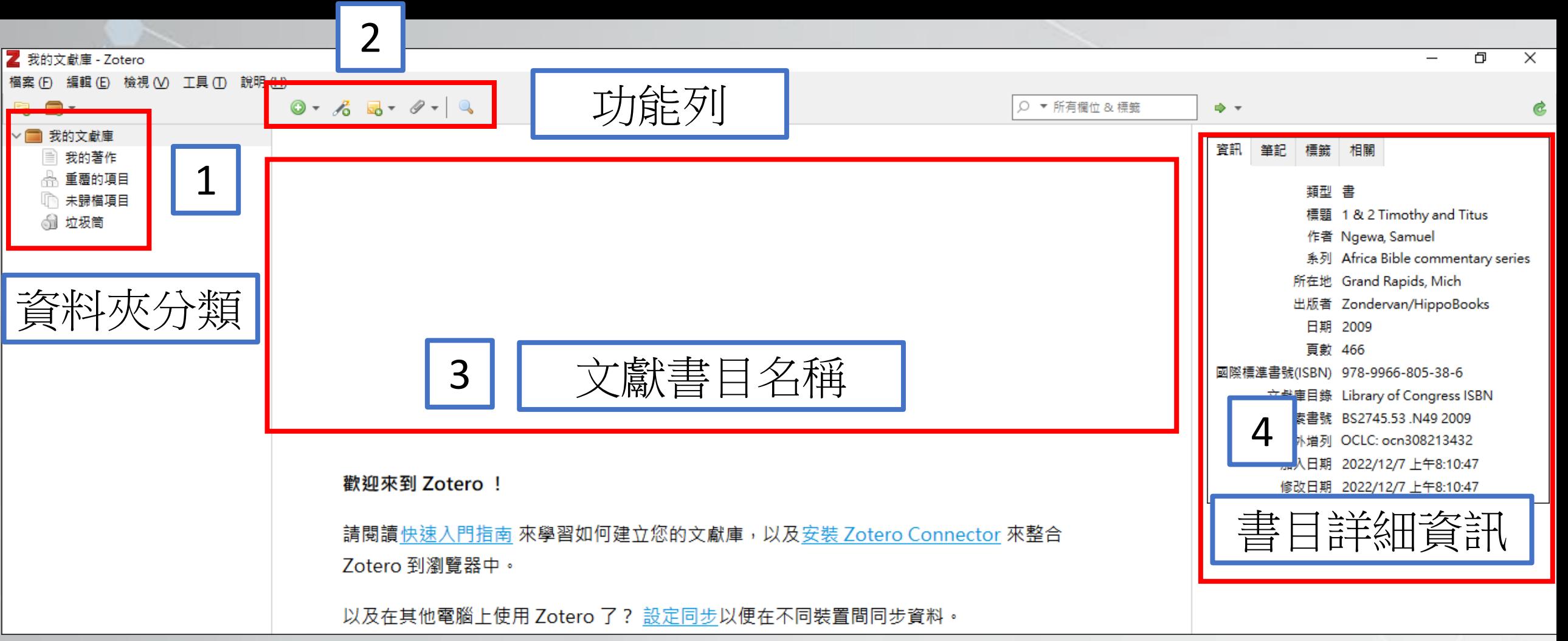

#### Zotero桌面版-功能列介紹(2/2)

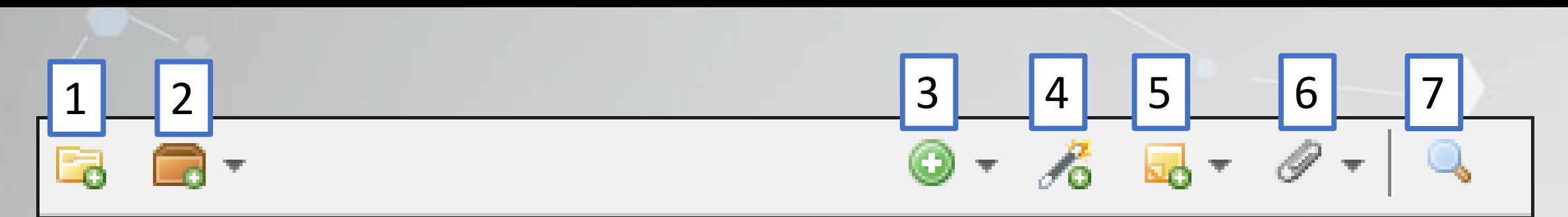

1. 新增文獻集:可依資料夾分類文獻。 2. 新增群組:可和其他人共享書目 3. 新增項目:手動新增單篇文獻。 4. 依識別符號加入:可輸入ISBN或DOI建立書目。 5. 新增筆記:建立單篇文獻的筆記。 6. 新增附件:新增文獻網址或PDF。 7. 進階搜尋:可查找特定文獻。

#### Zotero Connector安装(1/3)

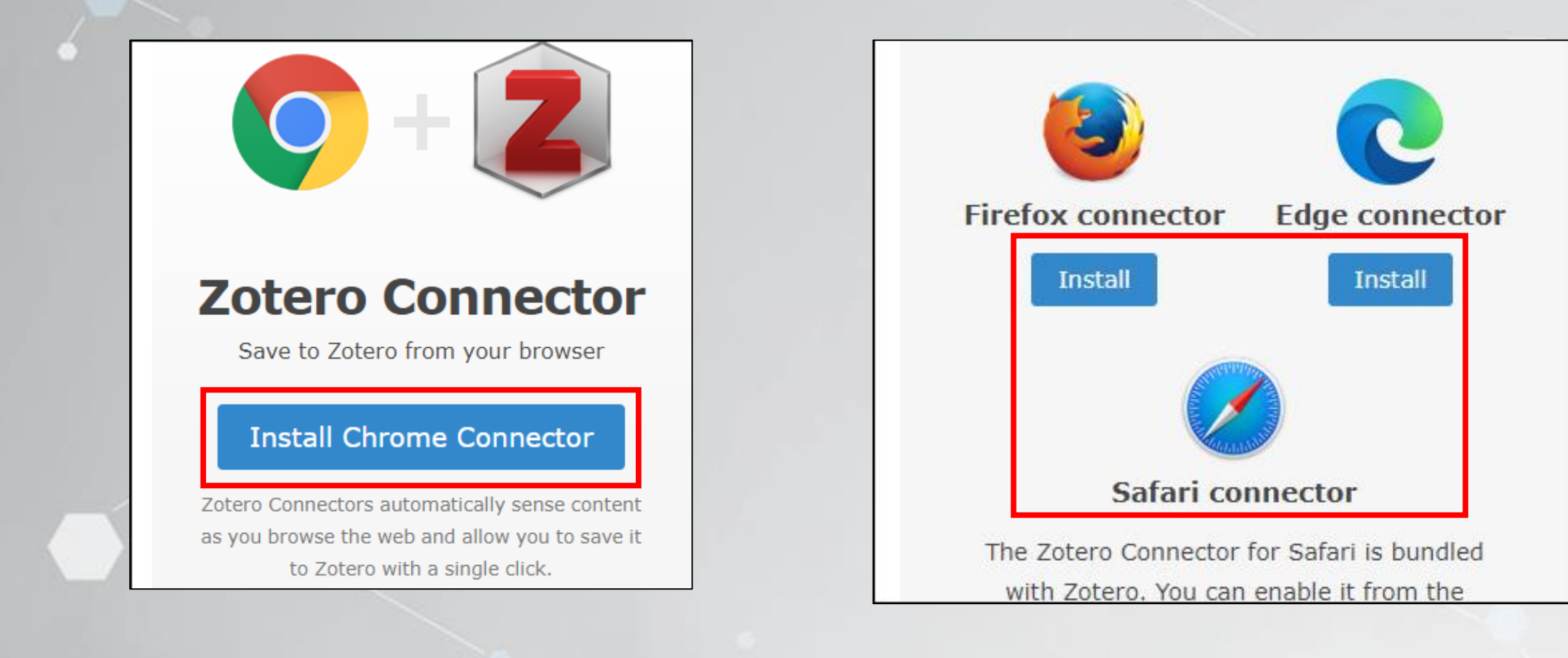

#### Zotero Connector安裝(2/3)

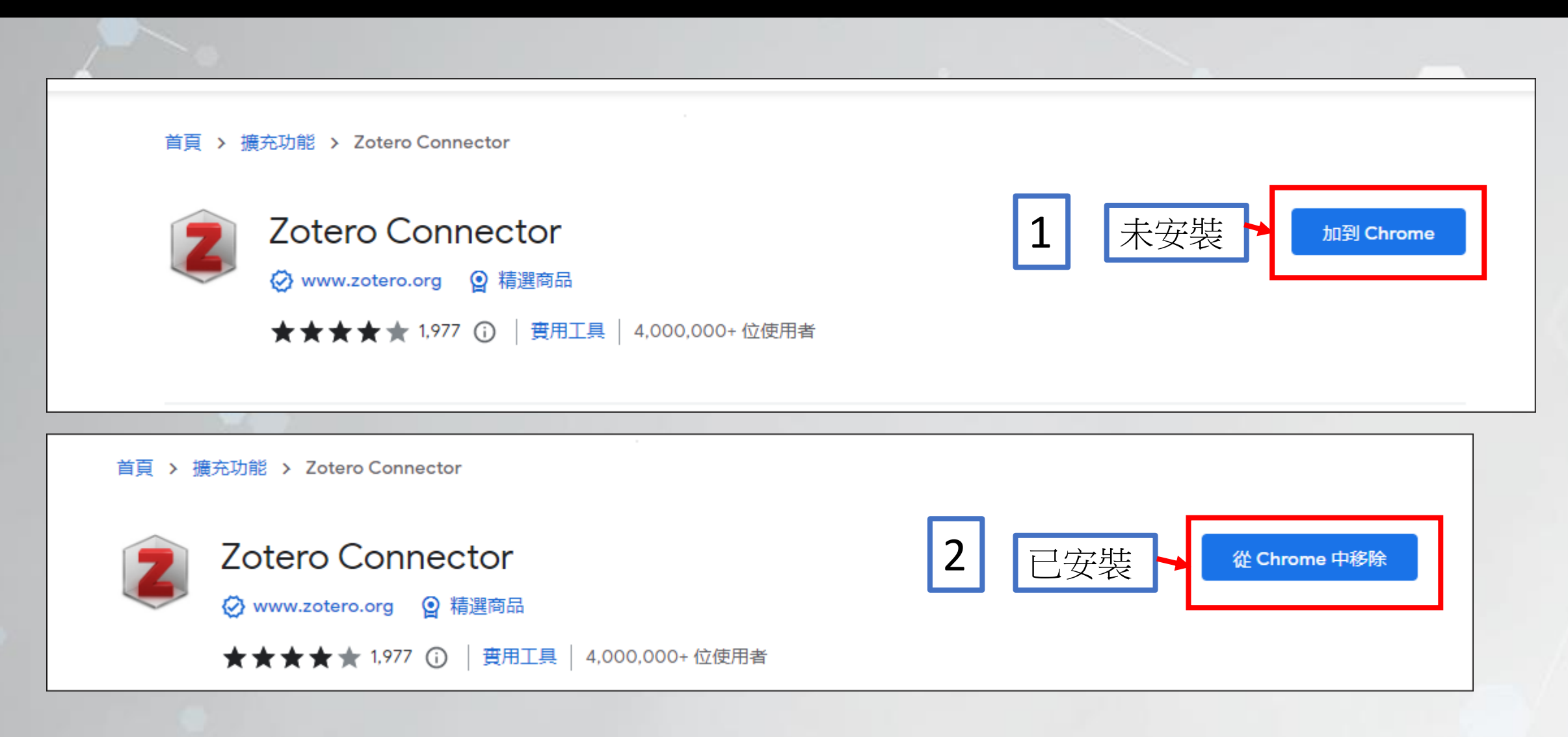

#### Zotero Connector安裝(3/3)

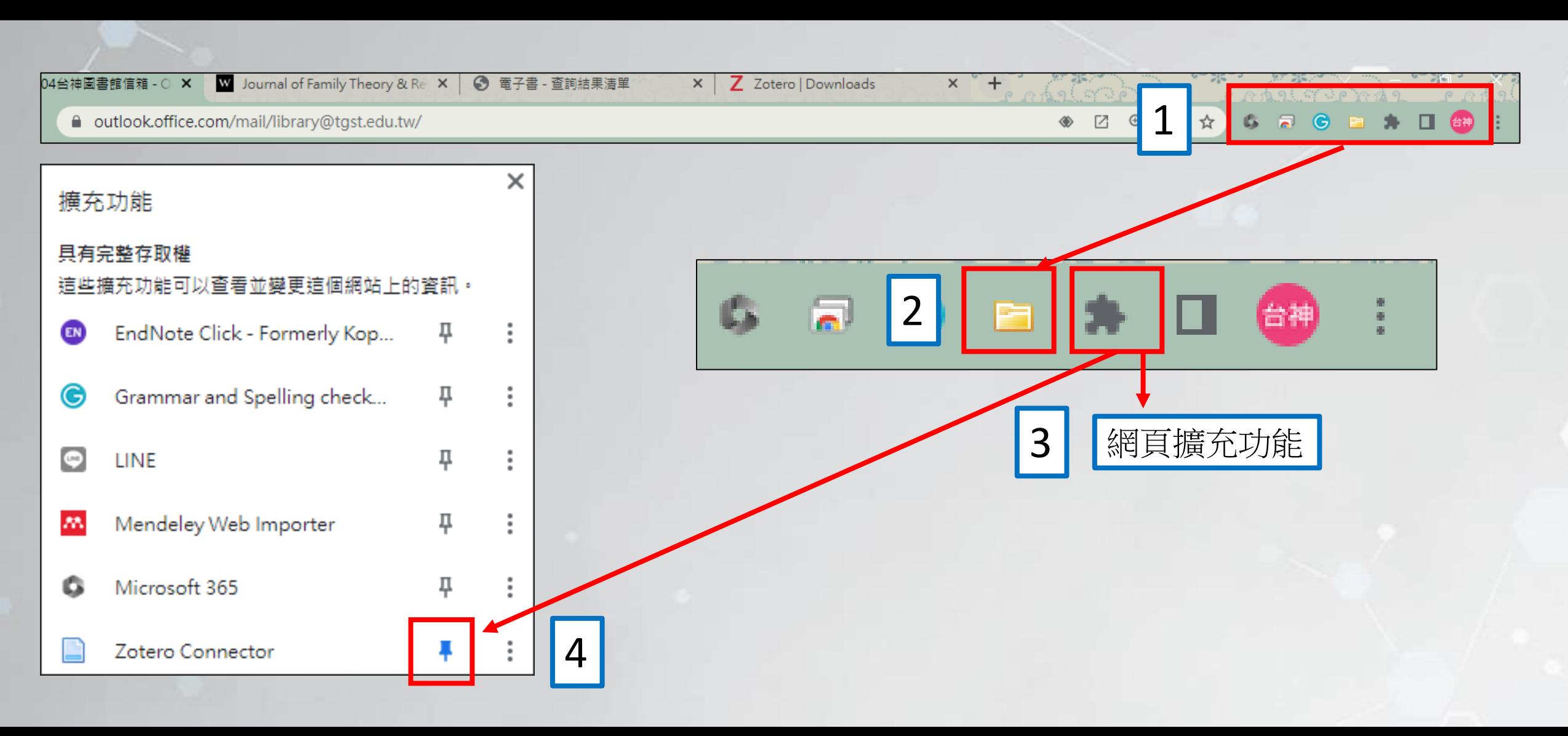

# Zotero網路版

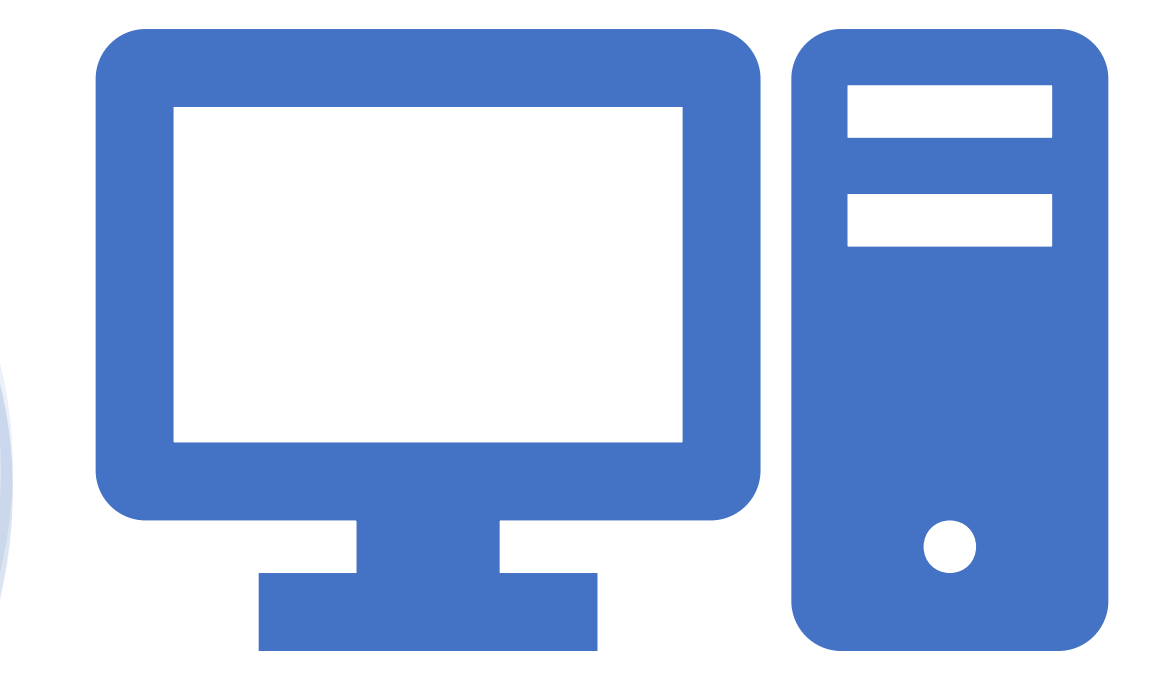

### Zotero網路版註冊(1/3)

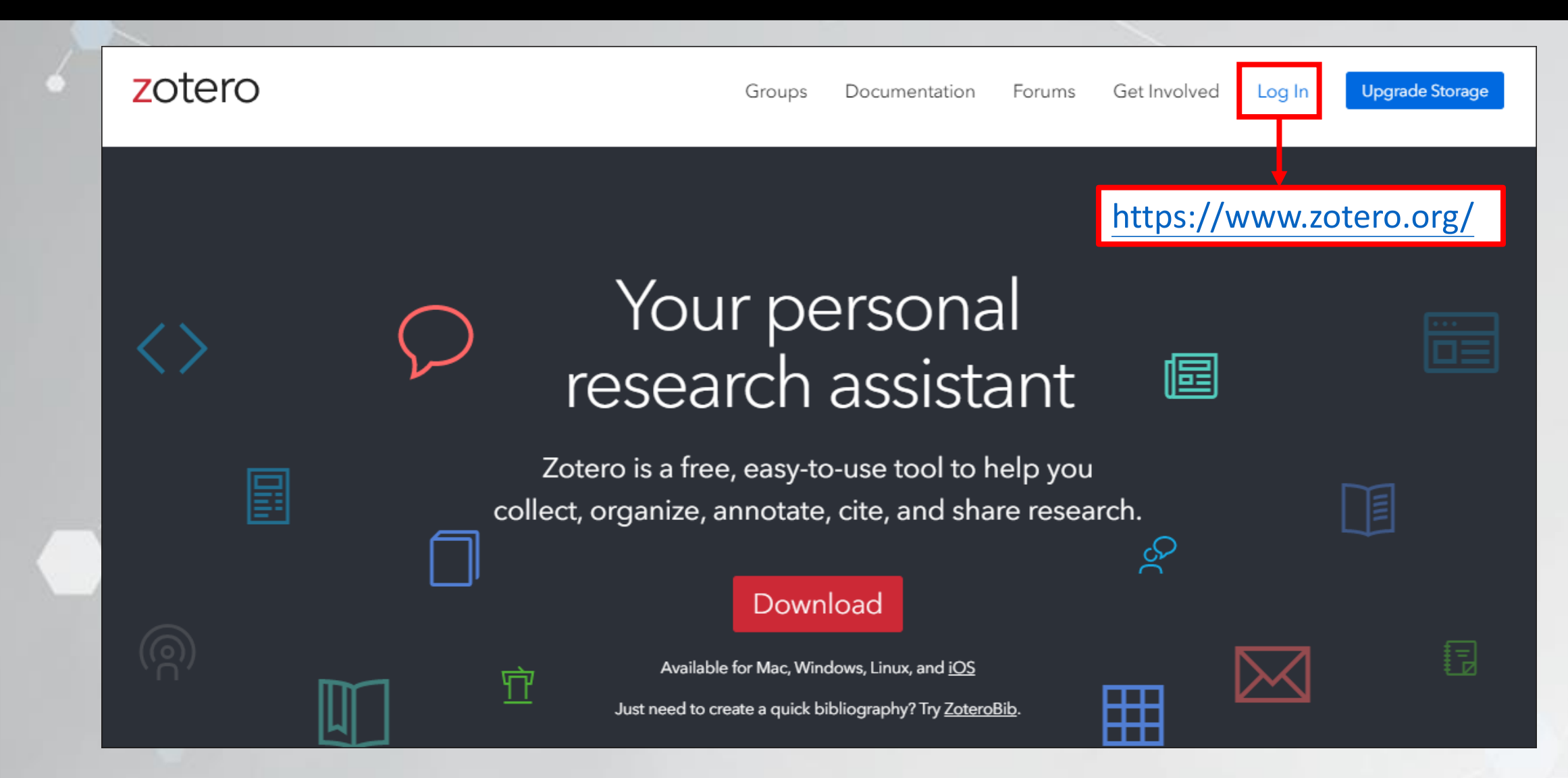

### Zotero網路版註冊(2/3)

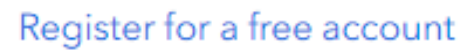

Forgot your password?

#### Login

Username or Email

Password

#### □ Remember Me

Keep me signed in

Login to Zotero

## Zotero網路版註冊(3/3)

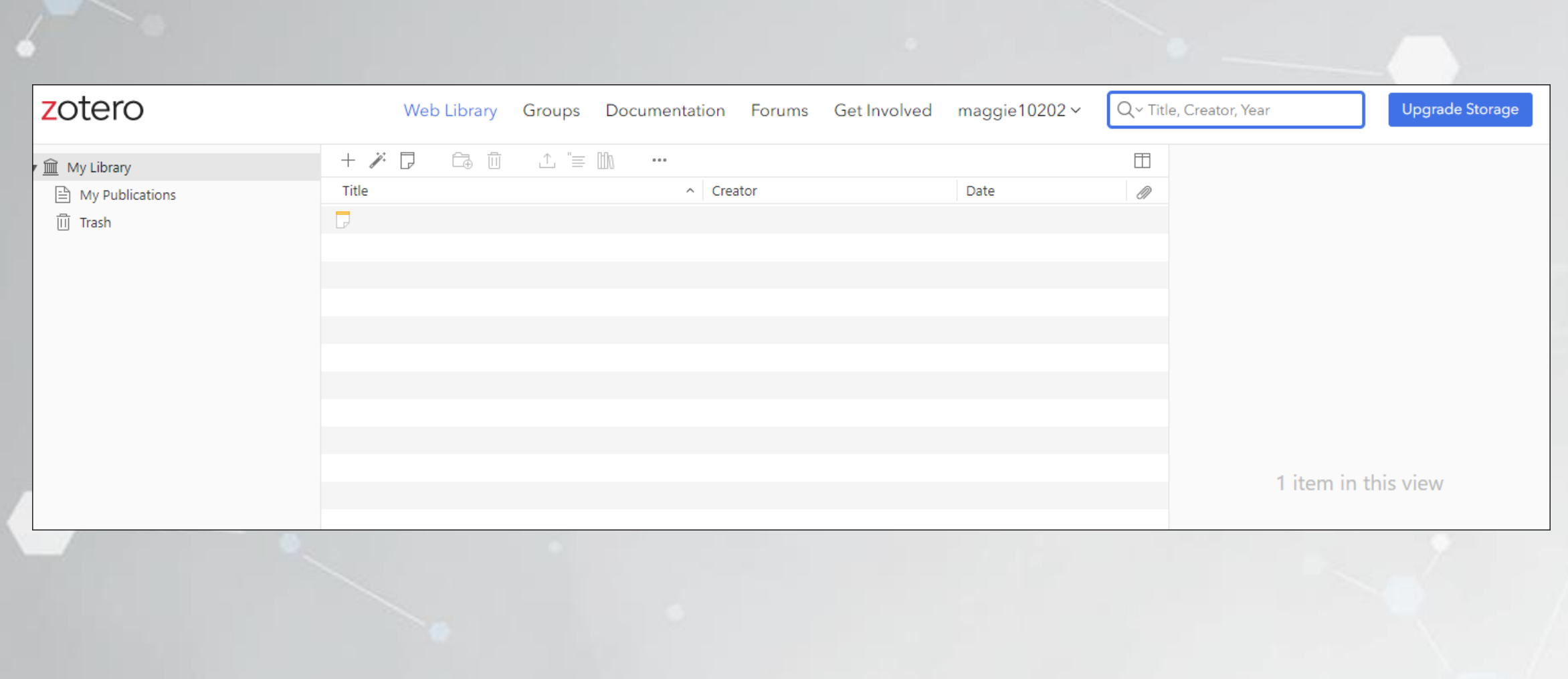

# 桌面版&網路版同步

#### Zotero桌面版同步(1/3)

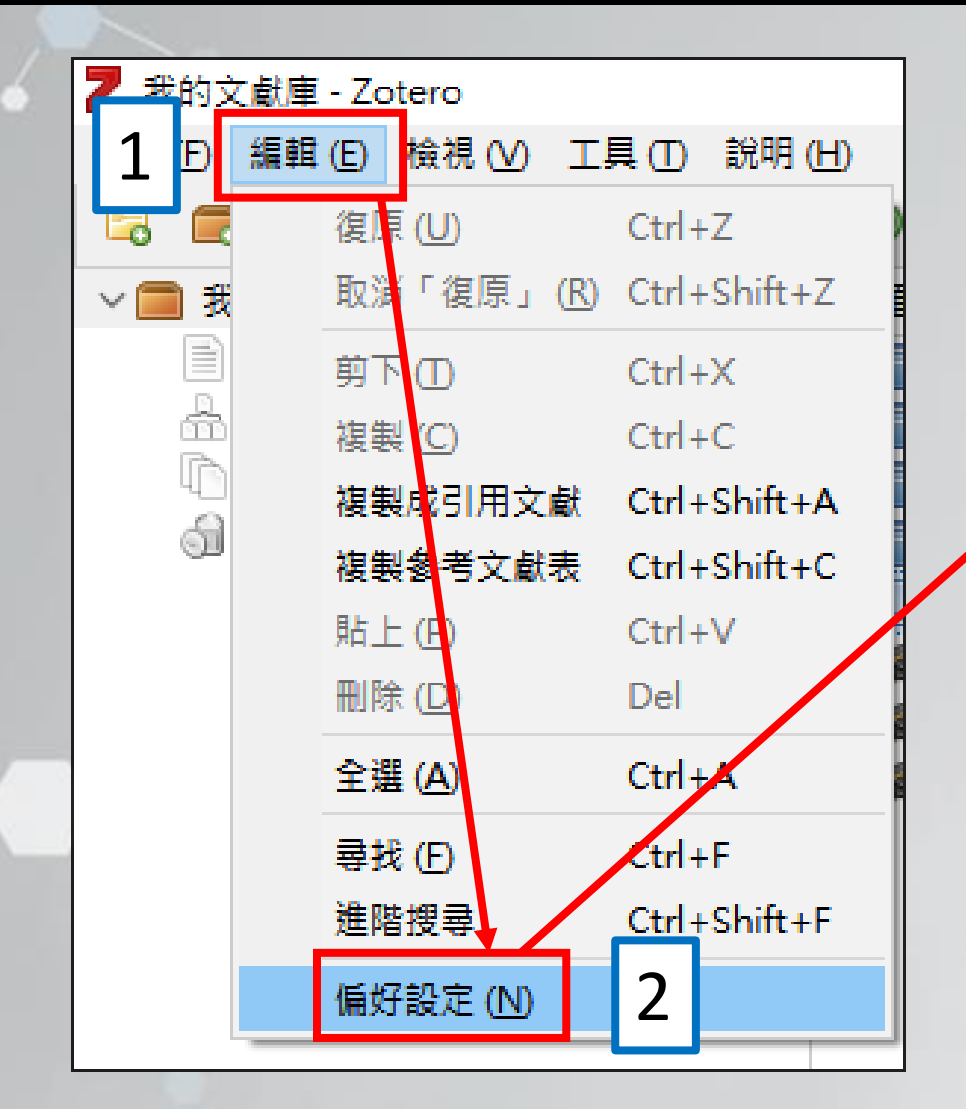

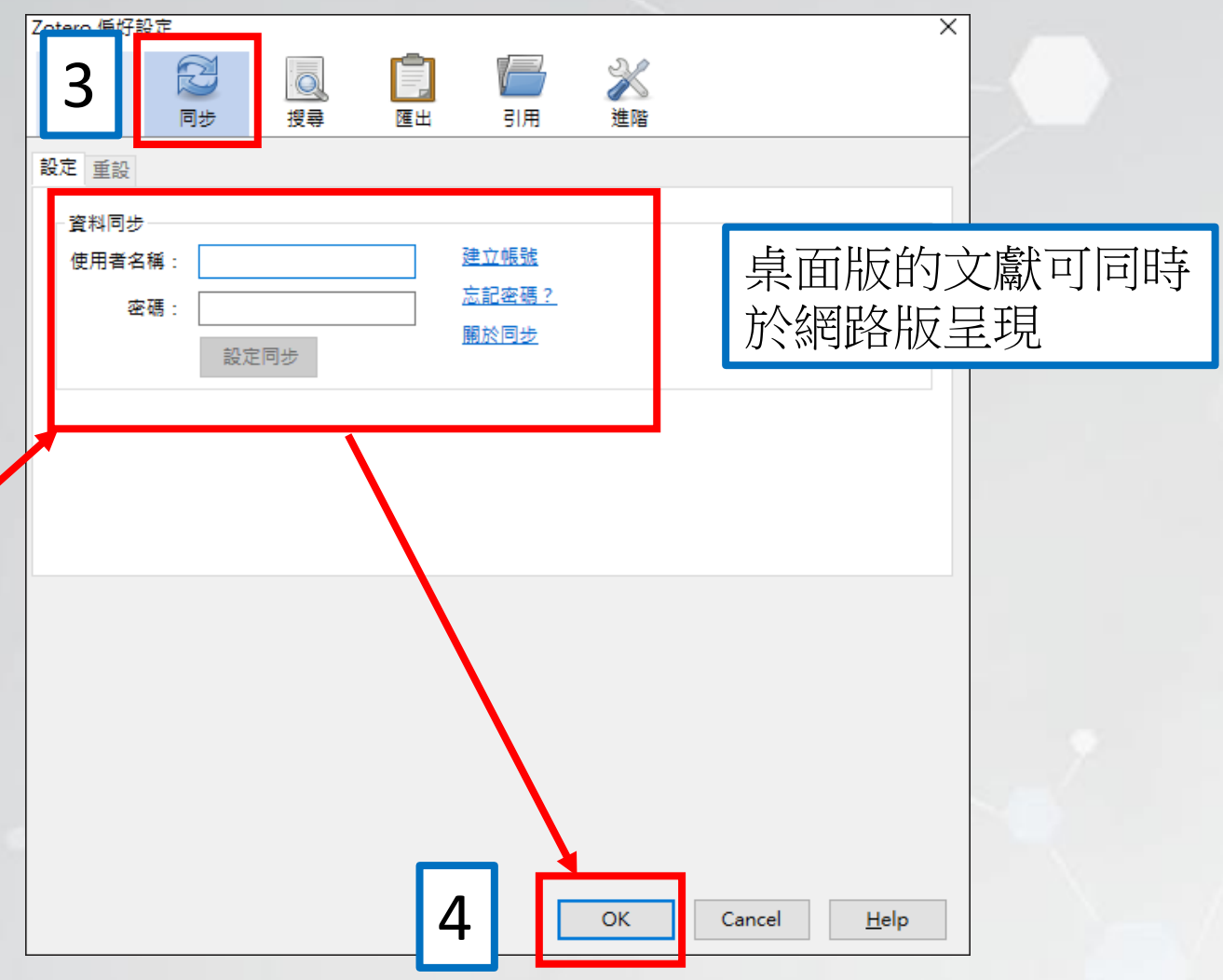

#### Zotero桌面版同步(2/3)

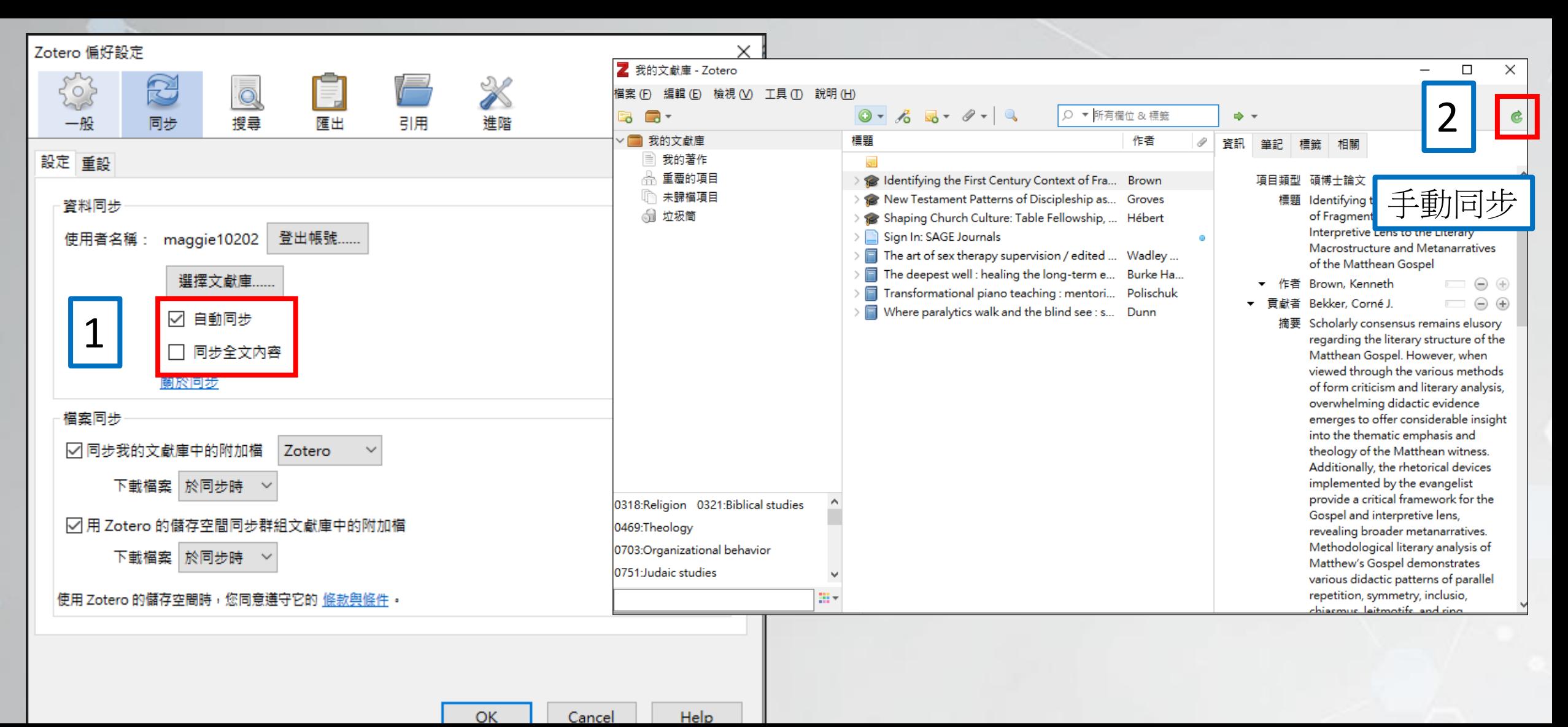

## Zotero網路版同步(3/3)

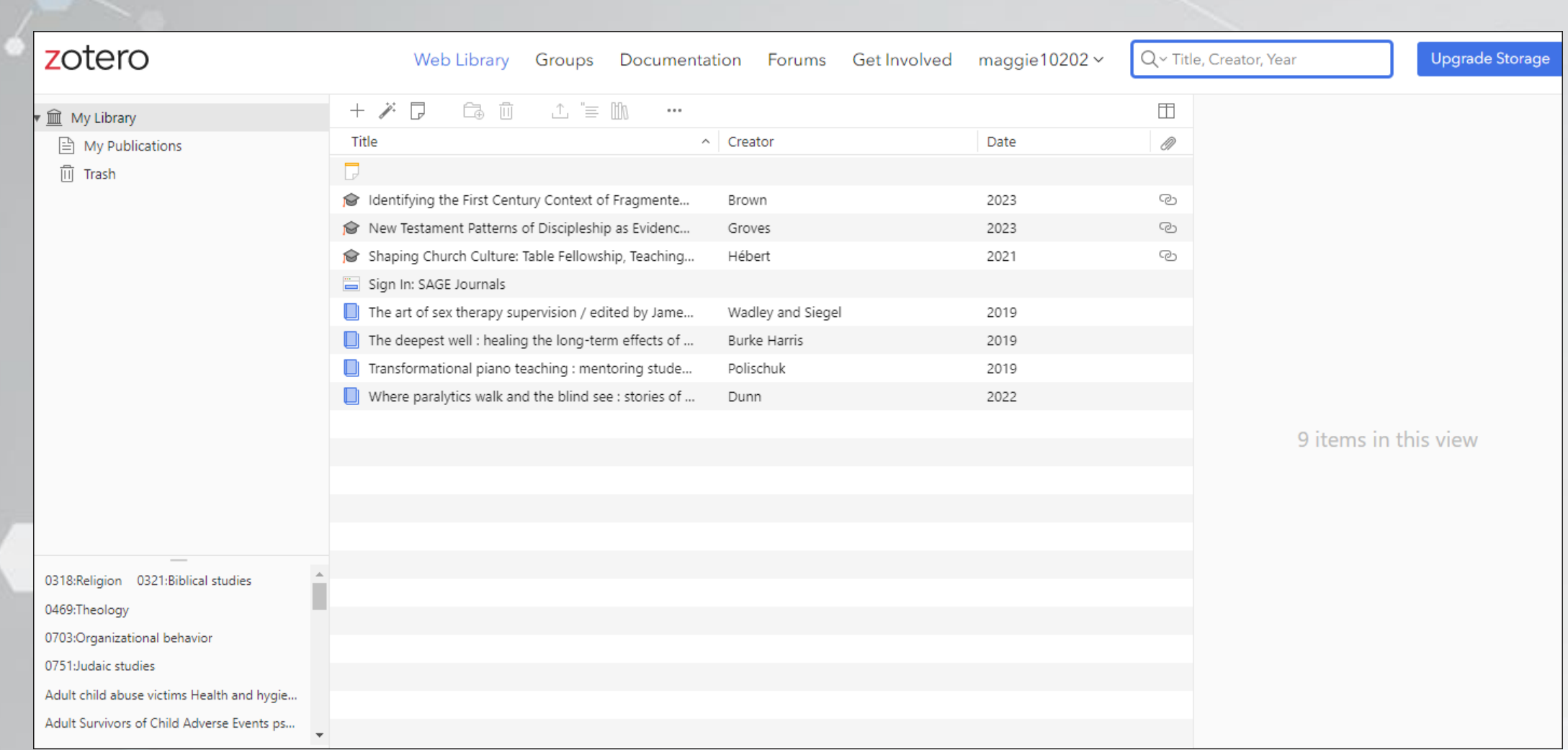

## Zotero全文檔存放路徑

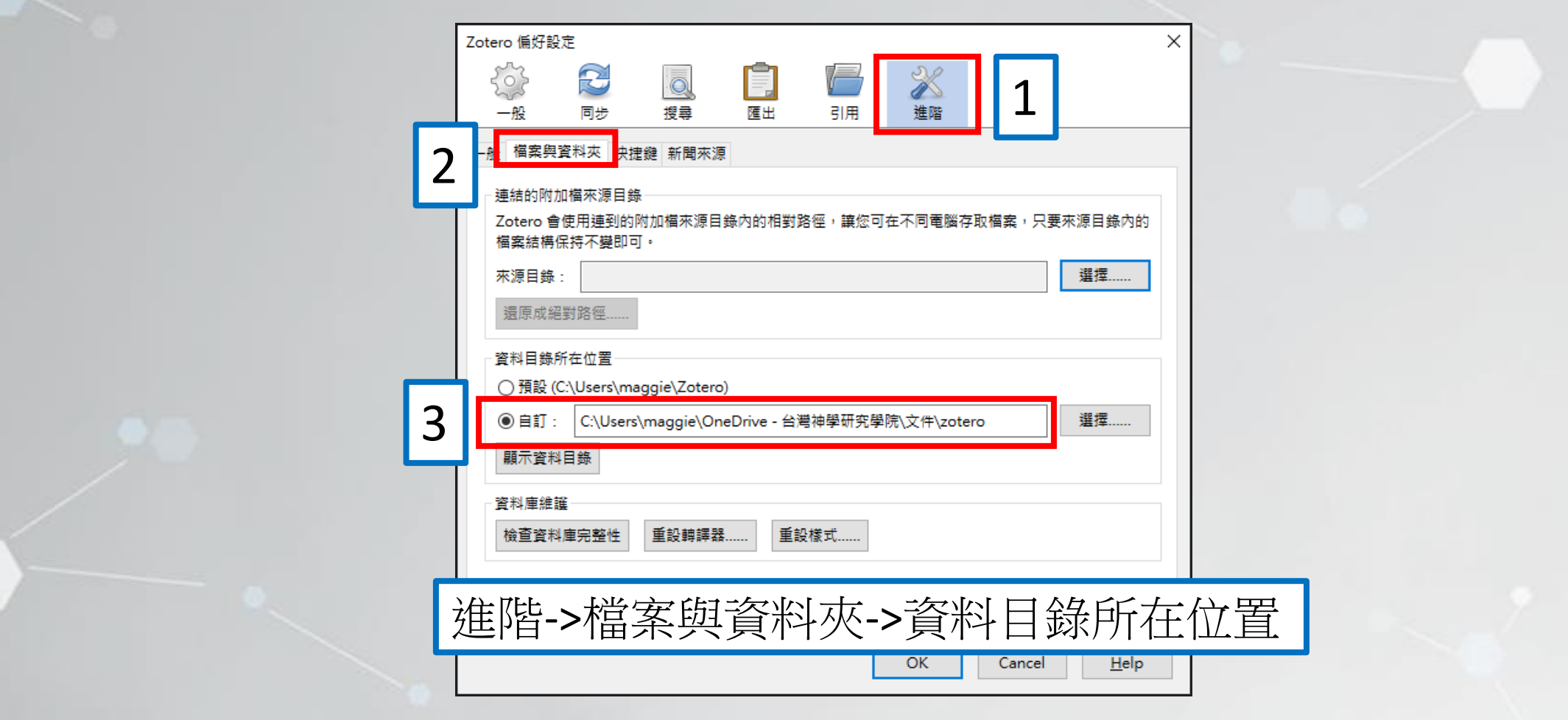

## Taylor & Francis平台

#### 收錄中世紀、哲學、政治神學等廣泛學科領域的 16 種學術期刊。

#### 試用時間: 2023/10/16-2023/11/16

使用範圍:校內外使用 <https://www.tandfonline.com/>

# 使用Zotero匯入Taylor & Francis平台文獻

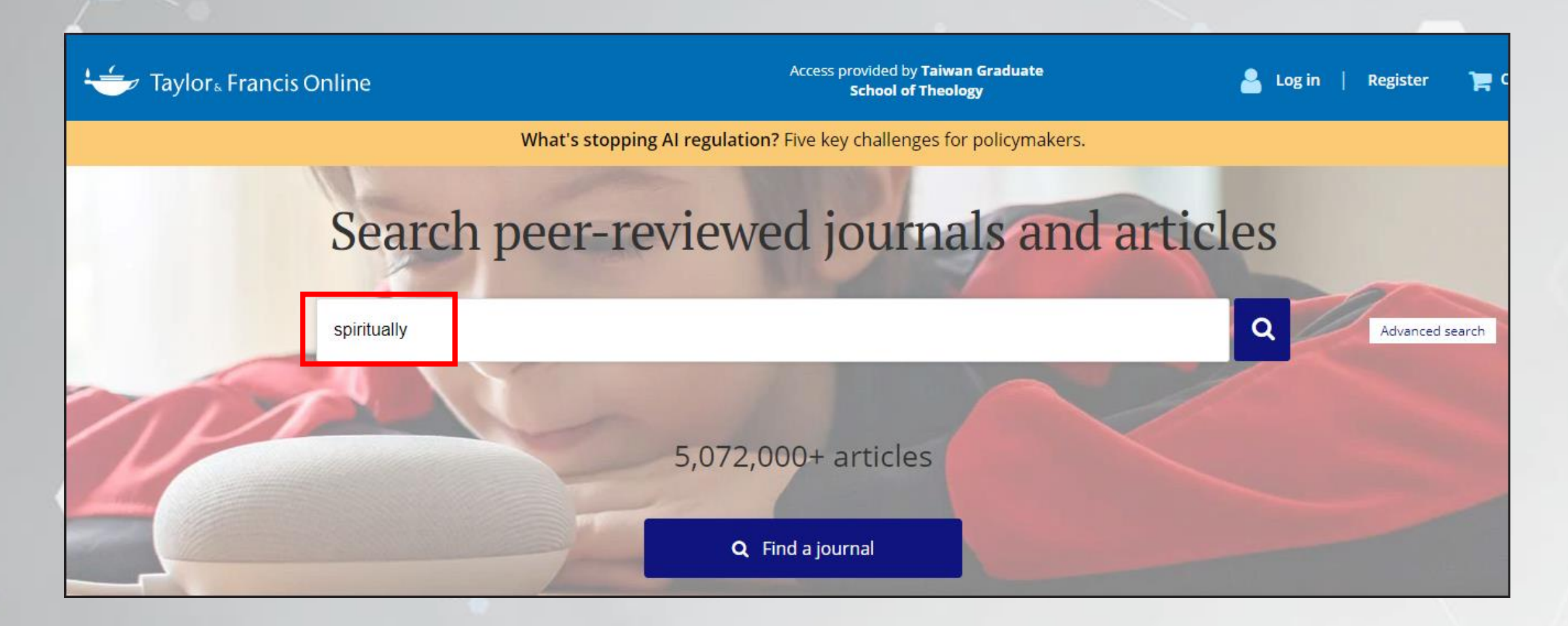

# Taylor & Francis平台選擇指定文獻

#### **Filters**

## **Access Type** Only show content I have full access to Only show Open Access Article Type ~ Subject $\sim$  $Journal~\sim$ Publication date ~ Language $\sim$

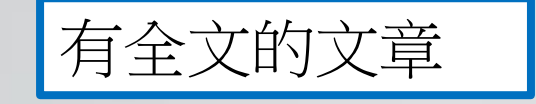

#### 依主題和出版日期篩選文獻

# 選擇文獻(50篇文獻以內)

#### **Search results**

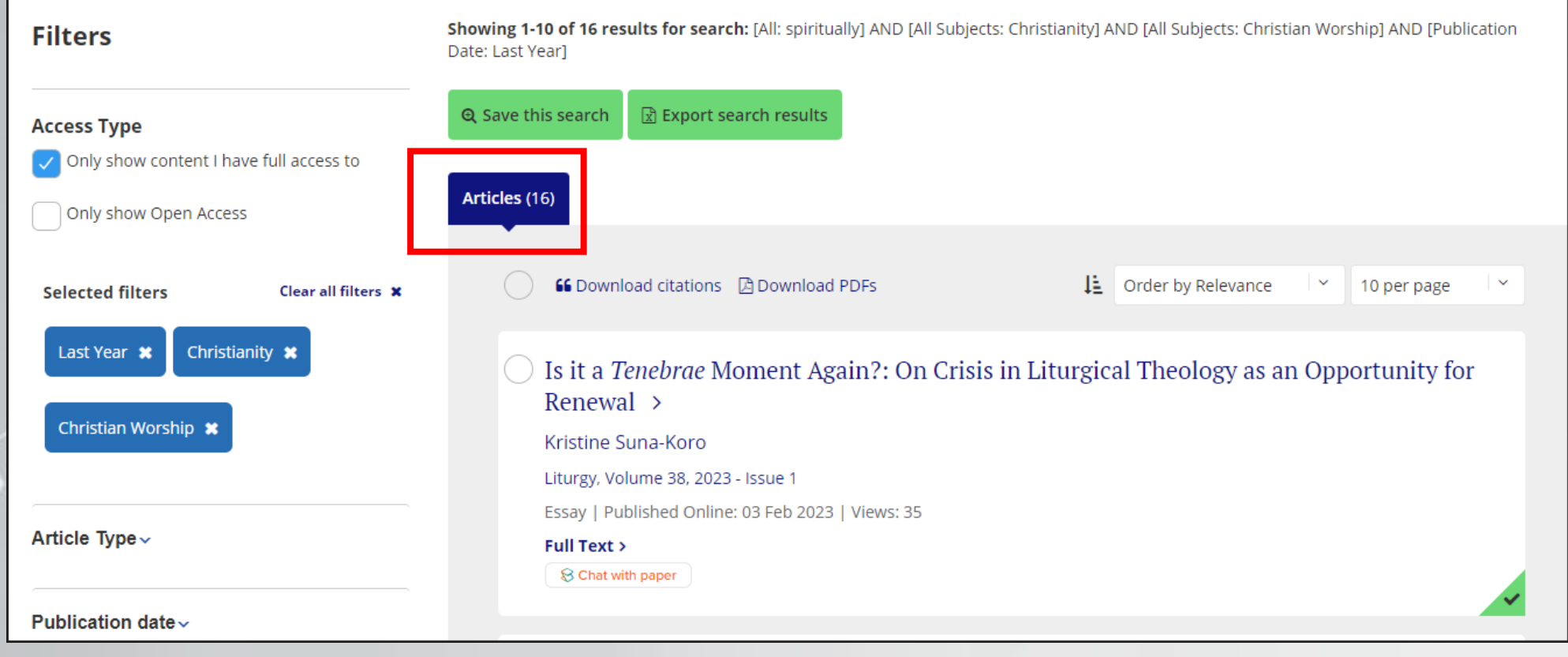

# Taylor & Francis平台-進階查詢

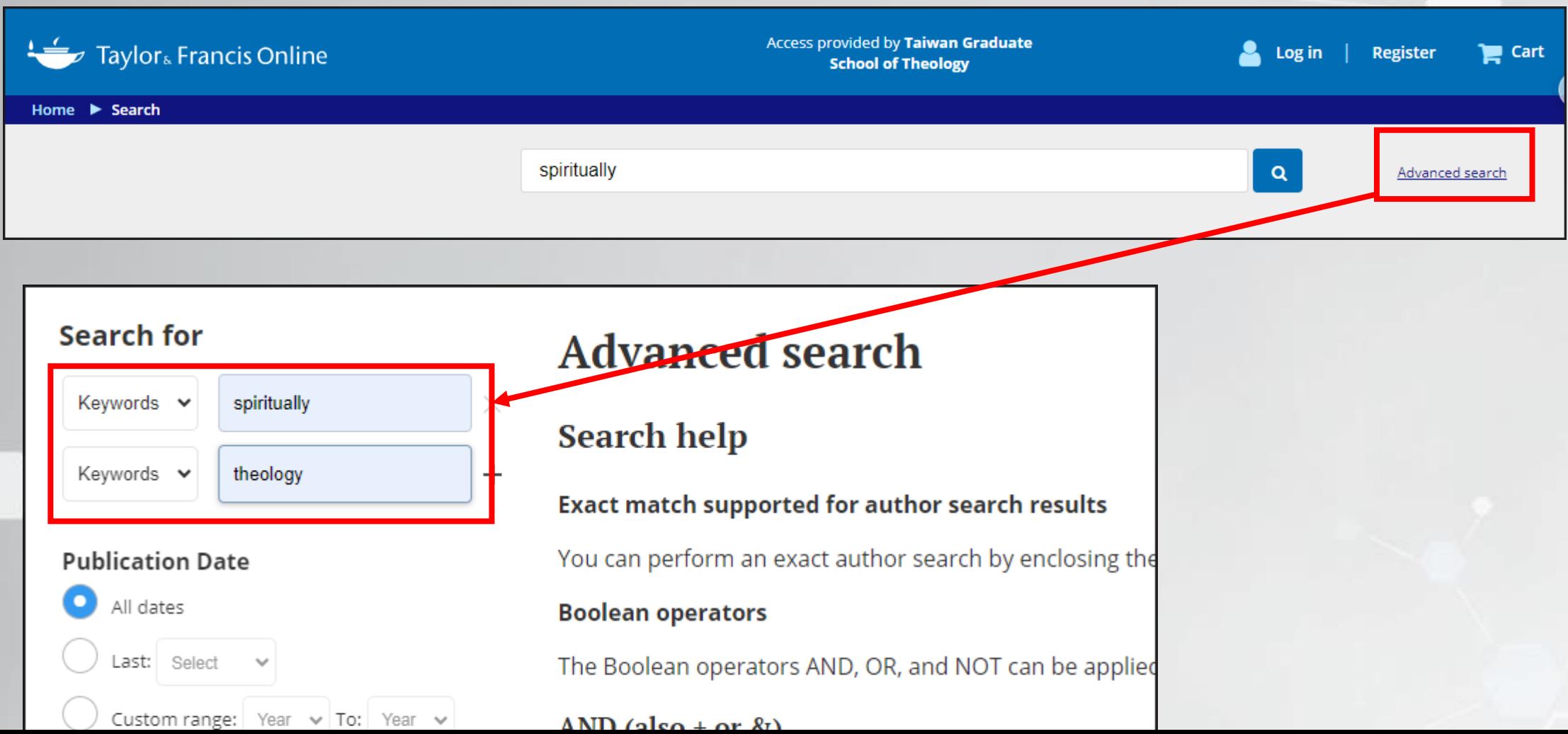

# Taylor & Francis平台-進階查詢

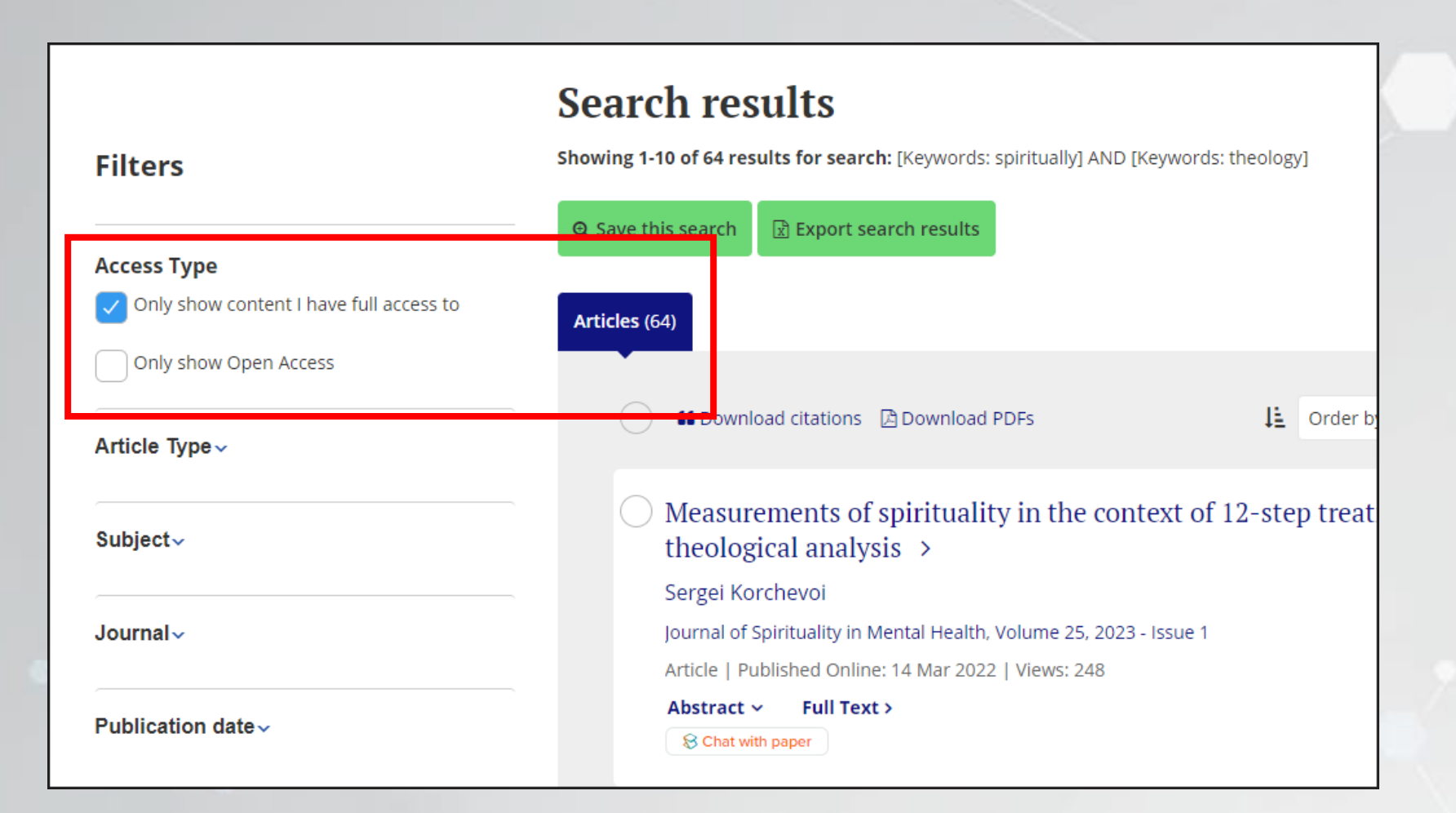

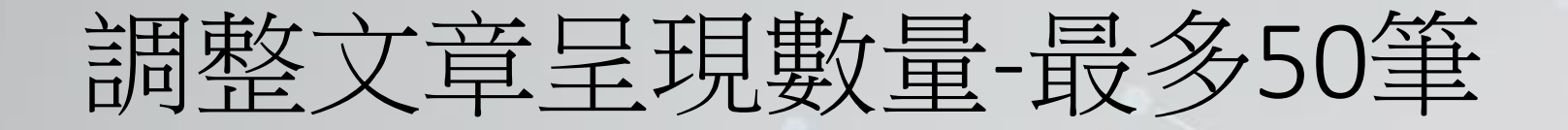

#### **Search results**

Showing 1-10 of 21 results for search: [Keywords: spiritually] AND [Keywords: theology] AND [Publication Date: (01/01/2019 TO 12/31/2023)]

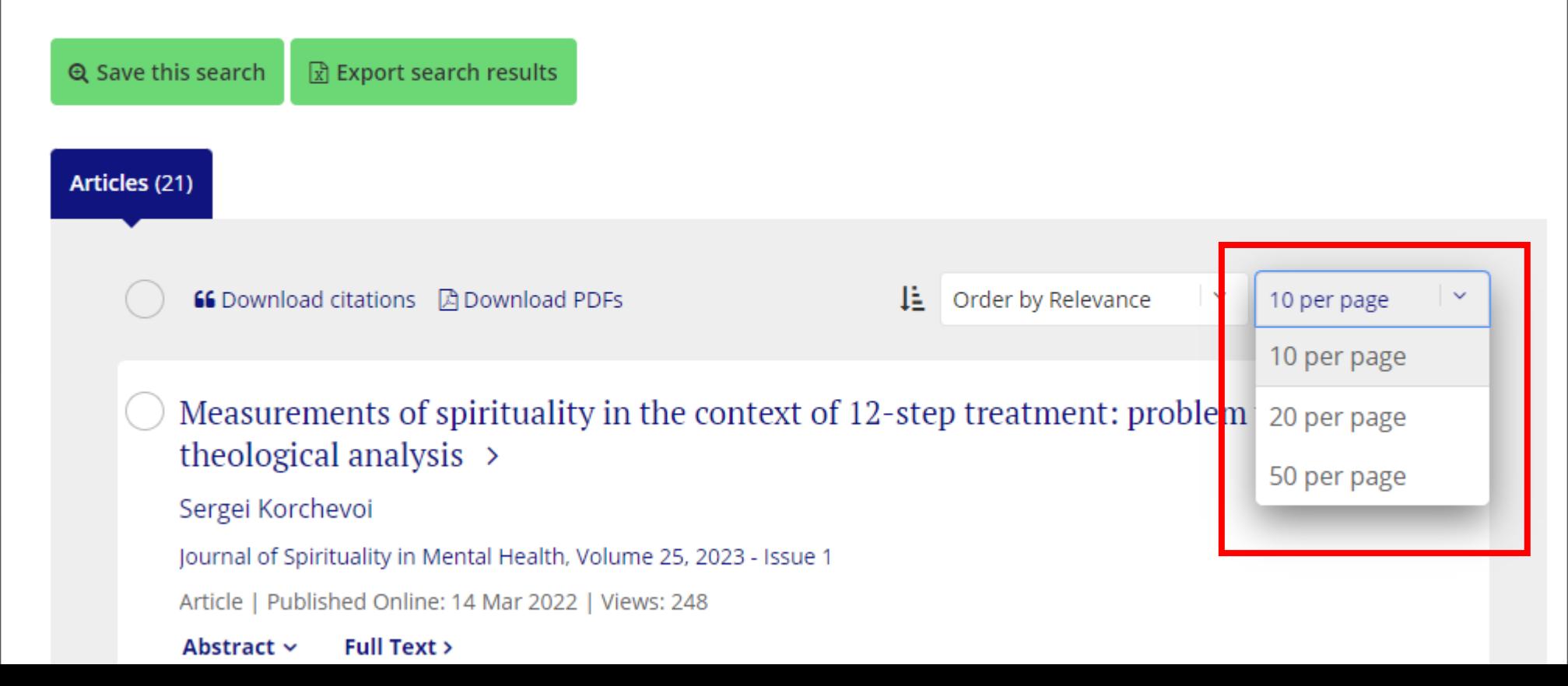

# 匯入指定文獻及全文檔

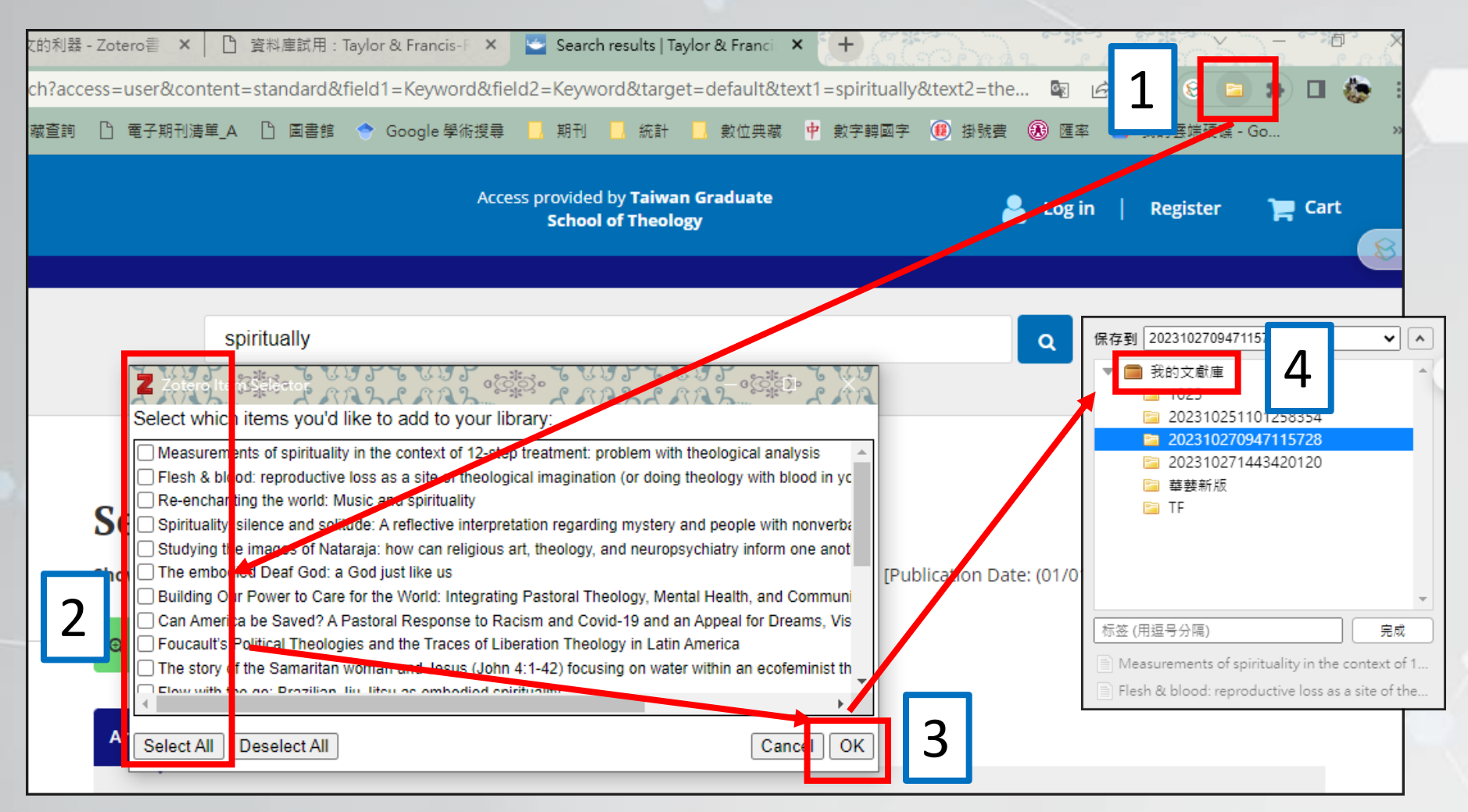

## 文獻已匯入Zotero

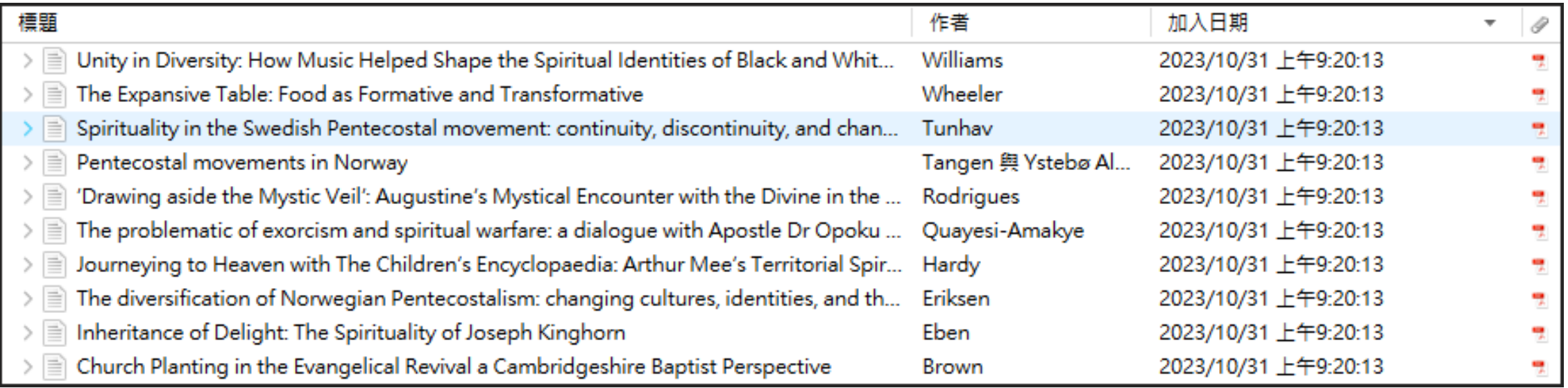

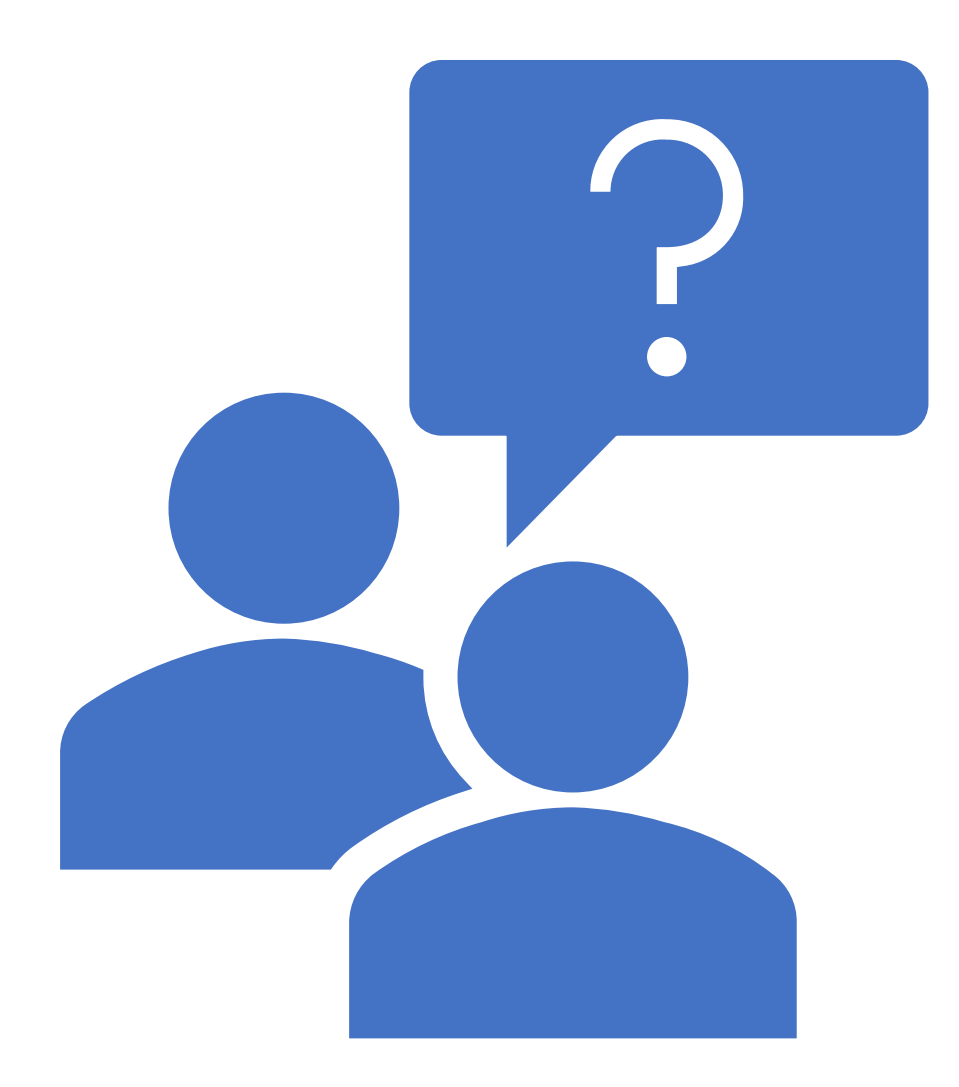